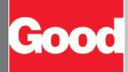

# Good Mobile Messaging Quick Start Card for Nokia Series 60 & E71 Handhelds

Select the Good logo to display the Good Launcher

#### AT&T Fri 04/16/2010 **Computer** Launcher 正日 A 图 Email **B** *Compose*  $6$  Good  $(1)$ C Calendar New E... 4 Unread E... 10:41 AM D **S**= Contacts **C** 12:00 PM-1:00 PM "Take a Load Off" Social  $E[\overline{V}]$  Tasks Set up Chat F il Notes R WLAN scanning off G **D**<sup>a</sup> News  $\boxed{24}$  (1) HIP Quick Tips Calendar Contacts  $\div \infty$ 10:43 AM **I** *S* Preferences **Menu Back**

#### **Screen Indicators**

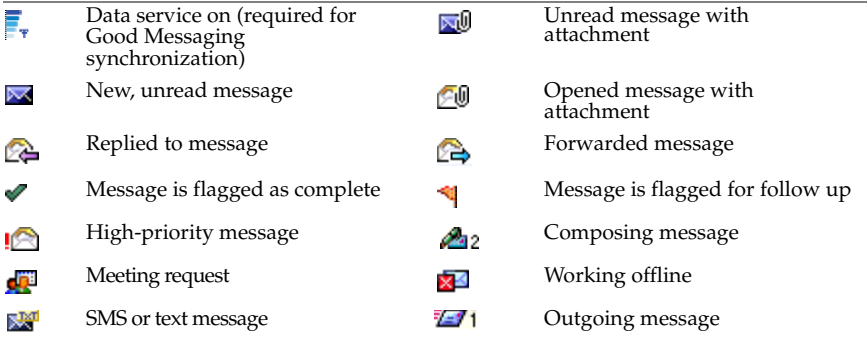

Data being sent or received 本人

Notifications in the on-screen yellow alert bar include new email, sending/receiving status. News feeds (if enabled) are displayed with a blue alert bar. Dismiss by pressing x.

### **Navigation**

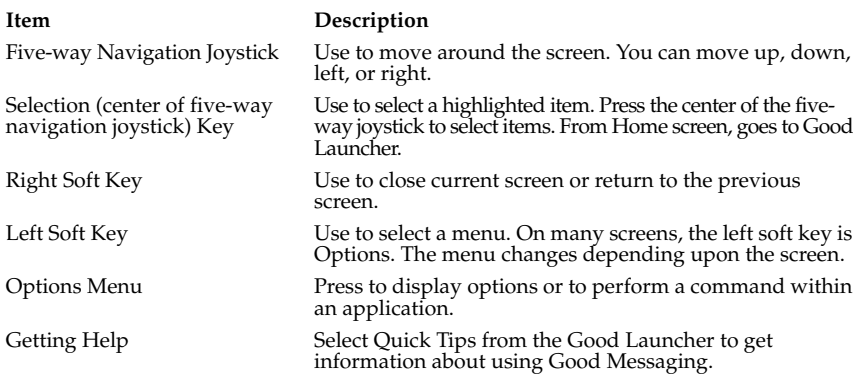

# **Preferences and Options**

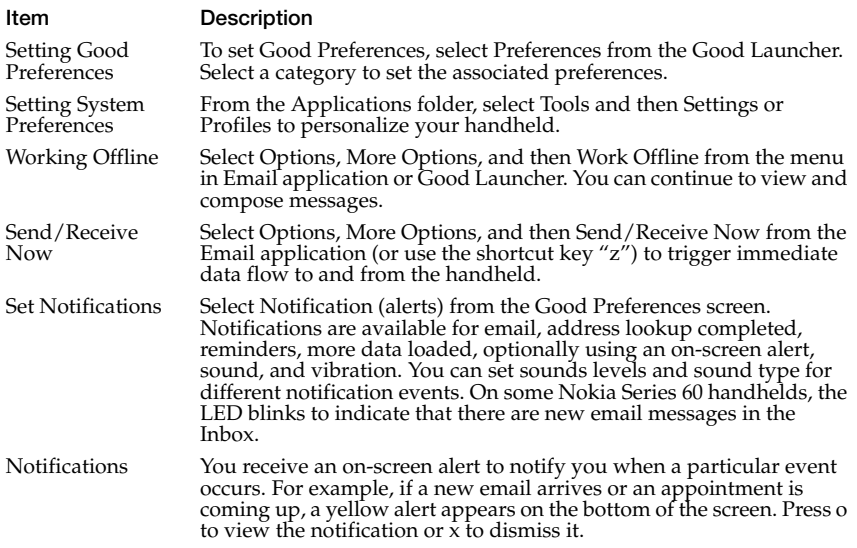

### **Using Email**

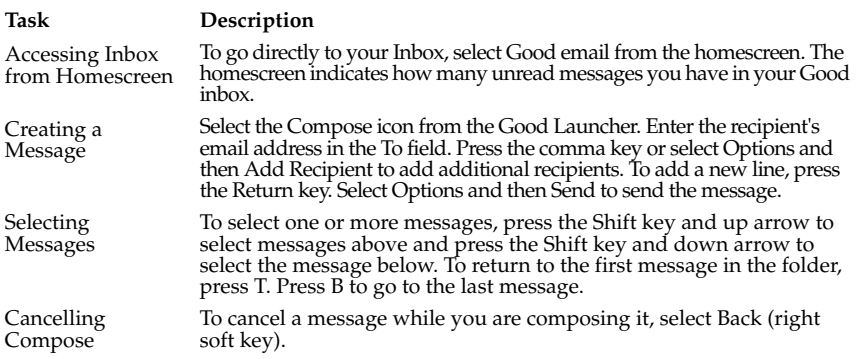

# **Using Contacts**

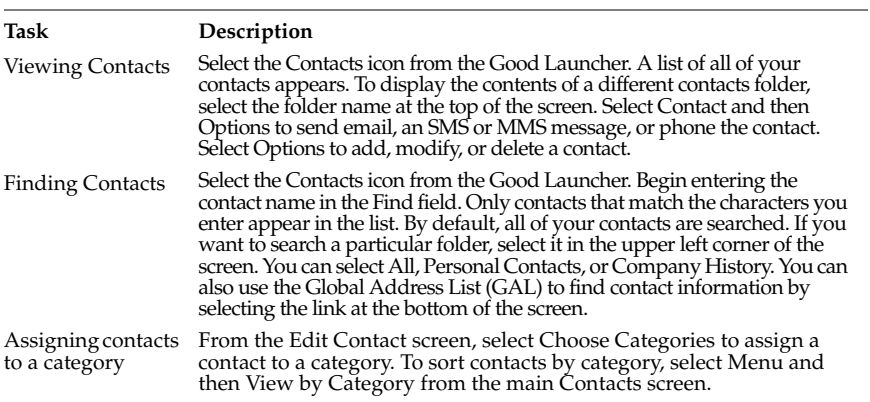

# **Using the Calendar**

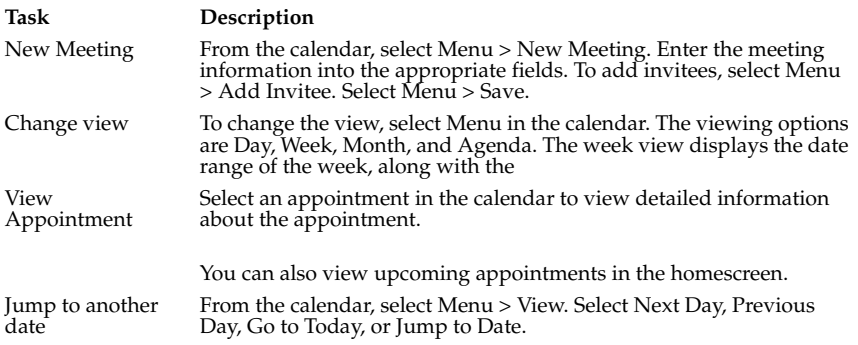

# **Using the Phone**

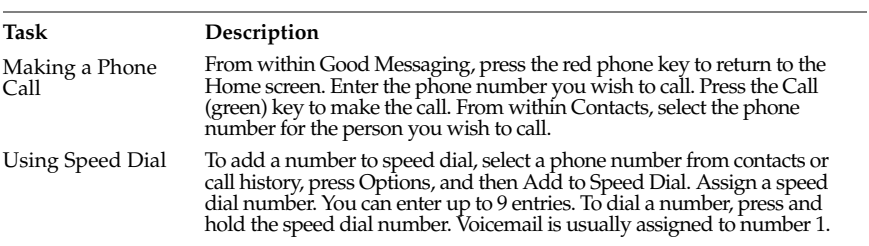

# **Keyboard Shortcuts**

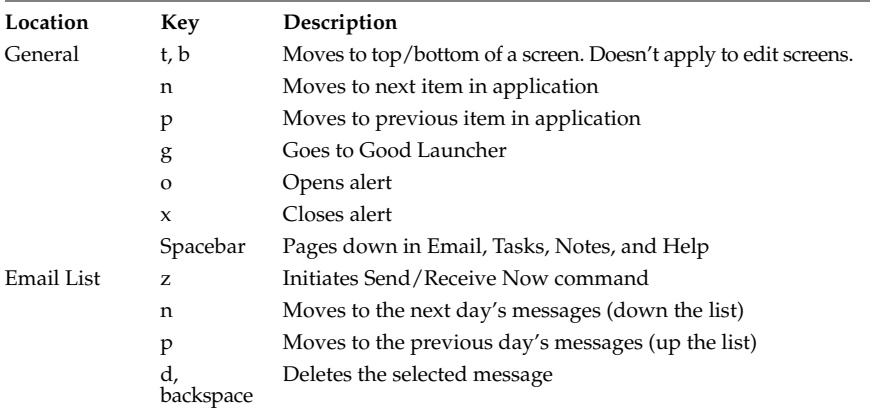

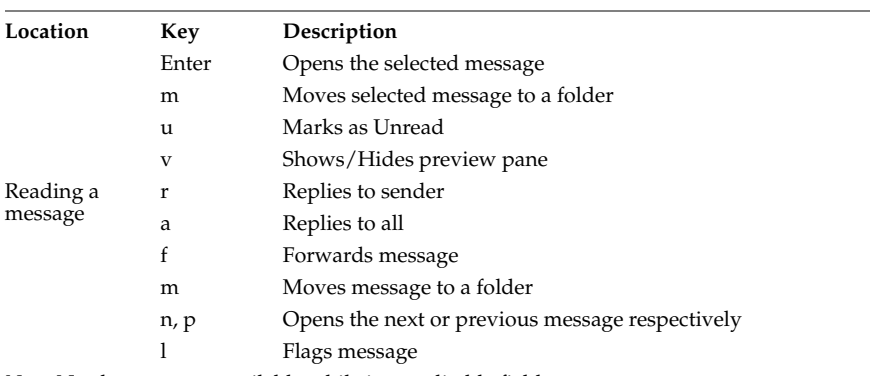

*Note:* No shortcuts are available while in an editable field.

©Good Technology, Inc., 2001-2009. All rights reserved. Good, Good Technology, the Good logo, Good Messaging, Good Mobile Intranet,<br>GoodInfo, Good Access, GoodControl, GoodLink Forms, GoodLink, and powered by Good are trad